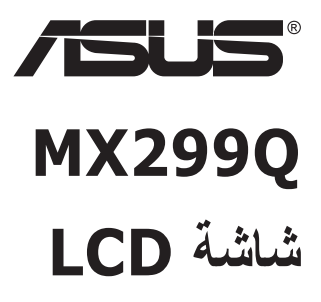

# **دليل المستخدم**

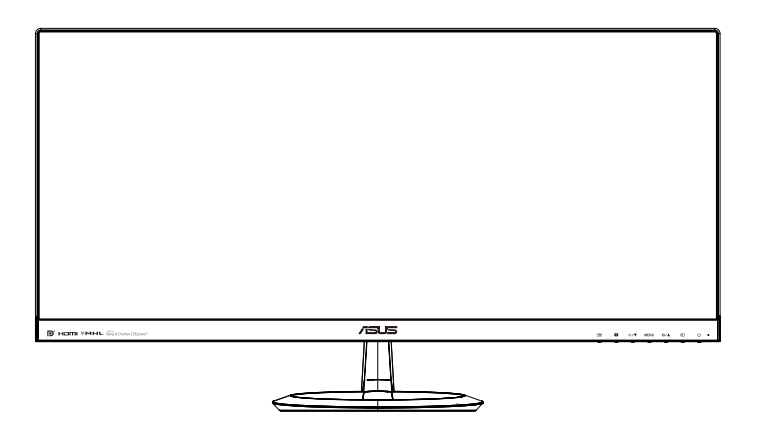

### **جدول المحتويات**

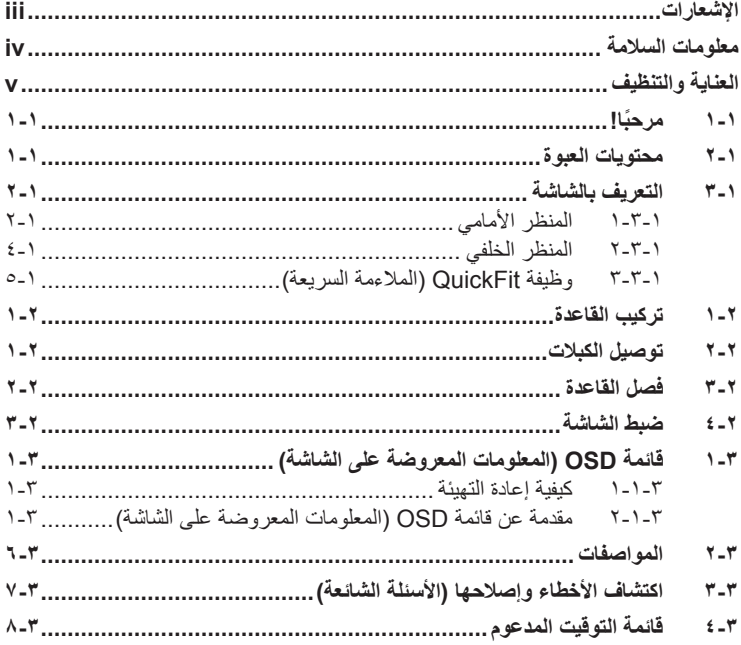

حقوق الطبع والنشر © لعام 2013 محفوظة لشركة .INC COMPUTER ASUSTeK جميع الحقوق محفوظة.

ال يجوز إعادة إصدار أي جزء من هذا الدليل، بما في ذلك المنتجات والبرامج الموضحة به، أو نقله أو نسخه أو تخزينه في نظام استرجاع أو ترجمته إلى أية لغة بأي شكل من األشكال وبأية طريقة من الطرق، فيما عدا الوثائق التي يحتفظ بها المشترى كنسخ احتياطية، دون الحصول على إذن خطي مسبق من شركة ("ASUS ("INC COMPUTER ASUSTeK.

هذا، ولا يسري العمل بضمان المنتج أو الخدمة الخاصة به في الحالات التالية: (١) إصلاح أو تعديل أو تغيير المنتج دون الحصول على إذن كتابي من شركة ASUS، أو )2( إذا كان الرقم التسلسلي للمنتج مشوه أو مفقود.

تقدم شركة ASUS هذا الدليل "كما هو" دون أي ضمانات من أي نوع، سواء كانت صريحة أو ضمنية، بما في ذلك على سبيل المثال ال الحصر الضمانات الضمنية أو الشروط الخاصة بقابلية التداول التجاري أو المالءمة لغرض معين، ولن تتحمل شركة ASUS أو مديروها أو موظفوها أو وكلاؤها بأي حال من الأحوال مسؤولية الأضرار غير المباشرة أو الخاصة أو العرضية أو الأضرار المترتبة على أحداث معينة (بما في ذلك الخسارة في الأرباح أو العمل أو عدم القدرة على الاستخدام أو فقد البيانات أو مقاطعة سير العمل وما إلى ذلك)، حتى لو تم إخطار شركة ASUS بإمكانية حدوث مثل هذه الأضرار نتيجة لأي عيب أو خطأ في هذا الدليل أو هذا المنتج.

المواصفات والمعلومات التي يشتمل عليها في هذا الدليل إنما هي لالطالع فقط، ولشركة ASUS الحق في تغييرها في أي وقت دون ُ إخطار مسبق بذلك، وال يجوز تفسيرها على أنها التزام من جانب الشركة، ومن ثم ال تتحمل الشركة مسؤولية األخطاء أو المعلومات غير الدقيقة التي قد يشتمل عليها هذا الدليل، ويشمل ذلك المنتجات والبرامج المشار إليها فيه.

قد تكون أسماء المنتجات والشركات التي تظهر في هذا الدليل عالمات تجارية مسجلة أو محمية بحقوق الطبع والنشر المملوكة للشركات المالكة لها وقد ال تكون كذلك، ويقتصر استخدامها على أغراض التعريف أو اإليضاح، وبشكل يعود بالنفع على مالكيها دون وجود أي نية النتهاك هذه الحقوق.

### **اإلشعارات**

### **بيان لجنة االتصاالت الفيدرالية**

<span id="page-2-0"></span>يتوافق هذا الجهاز مع الفقرة 15 من قواعد اللجنة الفيدرالية لالتصاالت. ويخضع تشغيله للشرطين التاليين:

- أال يتسبب هذا الجهاز في حدوث تداخل ضار.
- يجب أن يقبل هذا الجهاز أي تداخالت يتم استقبالها، متضمنة التداخالت التي قد تتسبب في تشغيل غير مرغوب فيه.

أثبتت االختبارات التي أجريت على هذا الجهاز توافقه مع معايير المواصفات القياسية للفئة B من األجهزة الرقمية، بموجب الفقرة 15 من قوانين اللجنة الفيدرالية لالتصاالت. وقد وضعت هذه المعايير لتوفير حماية مناسبة من التداخل الضىار عند التركيب داخل المنشآت السكنية. علماً بأن هذا المنتج يولد، ويستخدم ويمكن أن يصدر عنه ترددات لاسلكية، وقد يتسبب في حدوث تداخلات ضارة مع الاتصالات اللاسلكية، إذا لم يتم تركيبه واستخدامه وفقاً للتعليمات الموضحة من الجهة المصنعة. ورغم ذلك، فليس هناك ما يضمن عدم حدوث هذه التداخالت عند التركيب في منشأة بعينها. وفي حالة تسبب هذا الجهاز في حدوث تداخل ضار الستقبال أجهزة الراديو أو التلفزيون، وهو ما يمكن تحديده بتشغيل وإيقاف تشغيل الجهاز، فإنه يفضل أن يقوم المستخدم بمحاولة تصحيح هذا التداخل باتباع واحد أو أكثر من اإلجراءات التالية:

- إعادة توجيه هوائي االستقبال أو تغيير موضعه.
- زيادة المسافة الفاصلة بين الجهاز ووحدة االستقبال.
- توصيل الجهاز بمنفذ على دائرة كهربائية مختلفة عن تلك التي يتصل بها جهاز االستقبال.
- استشارة الموزع المحلي أو أحد فنيي الراديو/التلفزيون المتخصصين للحصول على المساعدة الالزمة.

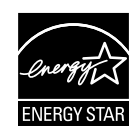

وباعتبار ها أحد شركاء ®Energy Star، فقد أقرت شركتنا باستيفاء هذا المنتج لجميع توجيهات ®Energy Star التي تستهدف الاستخدام الفعال للطاقة.

#### **بيان وزارة االتصاالت الكندية**

ال يجاوز هذا الجهاز الرقمي حدود الفئة B الخاصة بانبعاثات الضوضاء الالسلكية من األجهزة الرقمية، والمنصوص عليها في لوائح وزارة االتصاالت الكندية الخاصة بالتداخل الالسلكي.

يتطابق هذا الجهاز الرقمي من الفئة B مع معايير -003ICES الكندية.

**معلومات السالمة**

### **ال تستخدم سوى طراز محول التيار المتردد/التيار المستمر: ADP-65GD B & EXA1203YH**

- يرجى قراءة جميع الوثائق المرفقة مع العبوة بعناية قبل تركيب الشاشة.
- ً ال تعرض الشاشة للمطر أو الرطوبة تفاديا لمخاطر حدوث حريق أو صدمة كهربائية.
- <span id="page-3-0"></span> ً ال تحاول أبدا فتح الغالف الخارجي للشاشة. قد تتسبب الفولطية العالية الخطرة داخل الشاشة في حدوث إصابات جسدية بالغة.
- ّ في حالة تعرض مصدر اإلمداد بالطاقة للكسر، ال تحاول إصالحه بنفسك، بل ينبغي االتصال بفني صيانة مؤهل أو بائع التجزئة الذي تتعامل معه.
- تأكد من توصيل جميع الكبالت بشكل صحيح وعدم وجود أي تلف بكبالت الطاقة قبل الشروع في ً استخدام المنتج. وفي حالة اكتشاف أي تلف، اتصل بالبائع فورا.
- الفتحات الموجودة بالجانب الخلفي أو العلوي من الغطاء الخارجي للشاشة هي ألغراض التهوية، لذا يرجي الحرص على عدم إعاقة هذه الفتحات. وتجنب تماماً وضع الجهاز بالقرب من أو على جهاز مشع أو مصدر حراري إال إذا كان المكان مزود بتهوية جيدة.
- ال ينبغي تشغيل الشاشة إال باستخدام مصدر تيار كهربائي من النوع الموضح على الملصق الخاص بها. وفي حالة عدم التأكد من نوع التيار الكهربي المتاح لديك، اتصل بالموزع أو بشركة الكهرباء المحلية.
	- استخدم قابس الطاقة المناسب الذي يتوافق مع معيار التيار الكهربائي المحلي.
	- لا تُحمِّل تحميلاً زائدًا على وصلات النيار أو كبلات الإطالة، فقد يؤدي ذلك إلى حدوث حريق أو صدمة كهربائية.
- تجنب تعريض المنتج لألتربة والرطوبة ودرجات الحرارة المرتفعة، كما يرجى عدم وضع المنتج في أي مكان قد يكون عرضة للبلل. احرص على وضع الجهاز فوق سطح ثابت.
- افصل الشاشة أثناء العواصف البرقية أو في حالة عدم استخدامها لفترة طويلة، حيث يعمل ذلك على حمايتها من التلف الذي قد يلحق بها نتيجة التدفق المفاجئ للتيار الكهربائي.
	- ال تدفع بأي جسم أو تسكب أي نوع من السوائل داخل الفتحات الموجودة في الغالف الخارجي للشاشة.
- لضمان الحصول على جودة التشغيل المناسبة للشاشة، ال تستخدم الشاشة إال مع أجهزة الكمبيوتر المدرجة في قائمة UL والمجهزة بالمقابس المهيأة بحيث تناسب الجهد الكهربائي الذي يتراوح مابين 100 ~ 240 فولت.
	- يجب تركيب الشاشة بالقرب من مأخذ تيار كهربائي يسهل الوصول إليه.
- في حالة مواجهة مشكالت فنية تتعلق بالشاشة، يرجى االتصال بفني صيانة مؤهل أو ببائع التجزئة.

# **العناية والتنظيف**

- <span id="page-4-0"></span> قبل رفع الشاشة أو تغيير موضعها، يفضل القيام بفصل الكبالت وكبل التيار الكهربي. مع الحرص على اتباع الأساليب الصحيحة لرفع الشاشة عند وضعها في مكانها. عند رفع الشاشة أو حملها، احر ص على الإمساك بها جيدًا من الأطر اف. و لا تر فعها عن طريق الحامل أو الكبلات.
- ً التنظيف: أغلق الشاشة وافصل كبل التيار الكهربائي من المقبس. نظف سطح الشاشة مستخدما قطعة قماش خالية من الوبر وغير كاشطة. مع العلم بأن البقع الصعبة يمكن إزالتها باستخدام قطعة قماش مبللة على نحو بسيط بمحلول تنظيف خفيف.
- تجنب استخدام المنظفات التي تحتوي على الكحول أو األسيتون. ال تستخدم غير المنظفات المصنوعة خصيصًا لتنظيف شاشات العرض البلورية. ولا ترش أبدًا المنظف على الشاشة مباشرة، فقد يتسرب إلى داخل الشاشة مما يؤدي إلى صدمة كهربائية.

تعد الأعراض التالية أموراً عادية بالشاشة<mark>:</mark>

- ً قد تومض الشاشة عند استخدامها ألول مرة نظرا لطبيعة اإلضاءة الفلوريسنت، قم بإيقاف مفتاح الطاقة ثم تشغيله للتأكد من اختفاء هذا الوميض.
- قد تالحظ وجود سطوع خفيف وغير منتظم على الشاشة، وذلك على حسب نمط سطح المكتب الذي تستخدمه.
- عندما يتم عرض نفس الصورة لساعات، قد يستمر وجود طيف من الشاشة السابقة بعد تبديل ً الصورة. وفي هذه الحالة، يتعين عليك االنتظار حتى تقوم الشاشة باستعادة الصورة تدريجيا أو إيقاف تشغيل الشاشة لعدة ساعات.
- في حالة إعتام الشاشة أو وميضها أو توقفها عن العمل، اتصل بالموزع أو مركز الصيانة إلصالحها، وال تحاول إصالح الشاشة بنفسك!

### **االصطالحات المستخدمة في هذا الدليل**

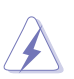

تحذير: معلومات تهدف إلى منع تعرضك لإلصابة عند محاولة القيام بإحدى المهام.

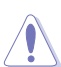

تنبيه: معلومات تهدف إلى منع إلحاق األضرار بالمكونات عند محاولة إتمام إحدى المهام.

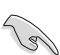

هام: معلومات "يجب" عليك اتباعها إلتمام إحدى المهام.

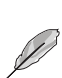

مالحظة: نصائح ومعلومات إضافية تهدف إلى مساعدتك إلتمام إحدى المهام.

### **أين يمكنك الحصول على مزيد من المعلومات**

يرجى الرجوع إلى المصادر التالية للحصول على معلومات إضافية إلى جانب تحديثات المنتج والبرامج الخاصة به.

**-1 المواقع اإللكترونية الخاصة بشركة ASUS**

توفر مواقع شركة ASUS على اإلنترنت أحدث المعلومات حول األجهزة والبرامج التي تنتجها الشركة. يرجى الرجوع إلى **[com.asus.www://http](http://www.asus.com)**

**-2 الوثائق االختيارية**

قد تحتوي عبوة المنتج على وثائق اختيارية مثل بطاقة الضمان، والتي قد يتم إضافتها من قبل موزع الشاشة. وال تعد هذه الوثائق من مكونات العبوة القياسية.

# **1-1 ً مرحبا!**

<span id="page-6-0"></span>نشكرك على شراء شاشة LCD من شركة RASUS! وتقدم أحدث شاشات LCD العريضة من ASUS ً صورة رائعة وعريضة وأكثر سطوعا، إلى جانب مجموعة من الخصائص المميزة التي تعمل على تحسين جودة المشاهدة.

وبفضل هذه الخصائص، يمكنك االستمتاع بالرؤية المريحة والممتعة التي تقدمها لك هذه الشاشة!

# **2-1 محتويات العبوة**

يرجى فحص محتويات العبوة للتأكد من وجود العناصر التالية:

- شاشة LCD قاعدة الشاشة
- دليل التشغيل السريع
	- بطاقة الضمان
- عدد 1 كبل الطاقة
	- x1 مهايئ طاقة
- عدد 1 كبل DVI( وصلة مزدوجة(
	- عدد 1 كبل HDMI
		- عدد 1 كبل MHL
	- عدد 1 كبل صوت

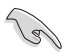

إذا كان أي من العناصر السابقة مفقودًا أو تالفًا، اتصل فورًا ببائع التجزئة.

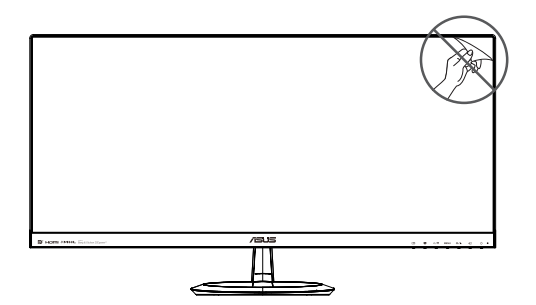

- **3-1 التعريف بالشاشة**
	- **1-3-1 المنظر األمامي**

<span id="page-7-0"></span>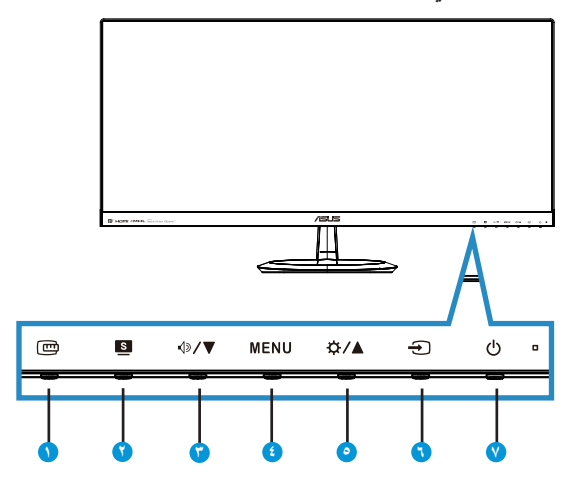

- -1 زر QuickFit( المالءمة السريعة(:
- هذا مفتاح سريع لتنشيط وظيفة **QuickFit** ومخصص للمحاذاة.
- تحتوي وظيفة **QuickFit** على 7 صفحات من األنماط المتشابكة الشائعة، وأحجام الورق، وأحجام الصور. انظر صفحة [1](#page-10-1)11 لالطالع على التفاصيل.
	- $\cdot$  : زر <mark>ه</mark> $\cdot$
- استخدم هذا المفتاح السريع للتبديل بين أوضاع الفيديو الستة مسبقة الضبط (**|Scenery Mode**} **)وضع المشاهد(** و}**Mode Standard(** }**الوضع القياسي(** و}**Mode Theater(** }**وضع المسرح(** و}**Mode Game(** }**وضع األلعاب(** و}**Mode View Night(** }**الوضع الليلي(**  ووضع {sRGB}) باستخدام تقنية الفيديو الذكية MPLENDID<sup>TM</sup>.
	- يتيح الخروج من قائمة OSD( المعلومات المعروضة على الشاشة( أو الرجوع إلى القائمة السابقة عندما تكون قائمة العرض على الشاشة نشطة.
		- $\sqrt{3/\sqrt{2}}$  ;  $\sqrt{2}$
		- اضغط هذا الزر لتقليل مستوى الوظيفة المحددة أو االنتقال إلى الوظيفة التالية.
			- بعد هذا الزر أيضًا مفتاحًا سريعًا لضبط مستوى الصوت.
				- : $MENU$   $\rightarrow$
- اضغط على هذا الزر للدخول على قائمة OSD( قائمة المعلومات المعروضة على الشاشة(.
- اضغط هذا الزر إلدخال/اختيار األيقونة )الوظيفة( المحددة عندما يتم تنشيط ٍOSD( قائمة المعلومات المعروضة على الشاشة(.
- ∘- زر **∆ /** ☆:
- اضغط هذا الزر لزيادة قيمة الوظيفة التي تم تحديدها أو االنتقال إلى الوظائف السابقة.
	- ً يعد هذا الزر أيض ً ا مفتاح ً ا سريعا لضبط مستوى السطوع.
		- -6 زر تحديد الدخل:
		- استخدم مفتاح االختصار هذا لالنتقال من إشارة الدخل.
			- -7 زر الطاقة/ مؤشر الطاقة:
	- يؤدي الضغط على هذا الزر إلى تشغيل/إيقاف تشغيل الشاشة.
		- يوضح الجدول التالي األلوان الخاصة بمؤشر الطاقة.

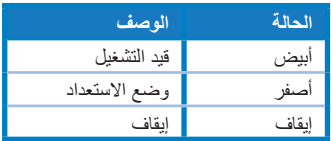

**2-3-1 المنظر الخلفي**

<span id="page-9-0"></span>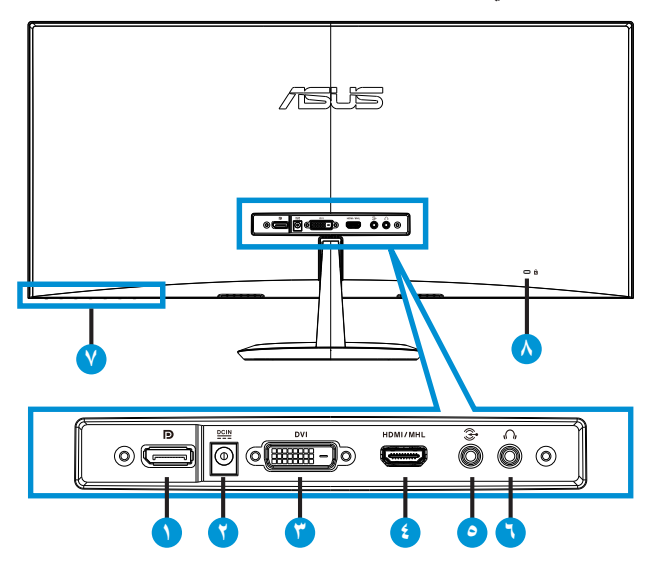

- DisplayPort -1
- -2 منفذ دخل التيار المباشر
	- -3 منفذ DVI
	- -4 منفذ MHL/HDMI
		- -5 منفذ دخل الصوت
- -6 منفذ خرج سماعة األذن
	- -7 أزرار التحكم
	- -8 قفل Kensington

# <span id="page-10-1"></span>**3-3-1 وظيفة QuickFit( المالءمة السريعة(**

<span id="page-10-0"></span>تشتمل وظيفة QuickFit (الملاءمة السريعة) على ثلاث أنماط: (١) Grid (شبكة)، (٢) Paper size )حجم الصفحة(، )3( size Photo( حجم الصورة(.

-1 نمط Grid( الشبكة(: يتيح هذا النوع للمصممين والمستخدمين على حد سواء تنظيم محتوى وتصميم صفحة بعينها للتمتع بالتناسق التام بين الشكل والمضمون.

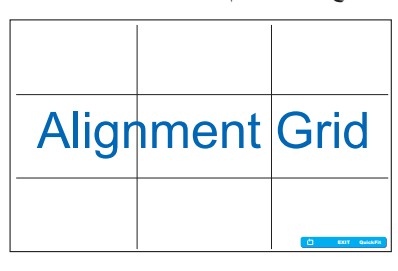

-2 size Paper( حجم الورقة( ّ : يمكن المستخدمين من عرض مستنداتهم بحجمها الفعلي على الشاشة.

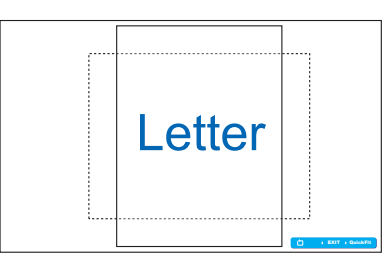

-3 size Photo( حجم الصورة( ّ : يمكن المصورين وغيرهم من المستخدمين من عرض صورهم وتحريرها بدقة بحجمها الفعلي على الشاشة.

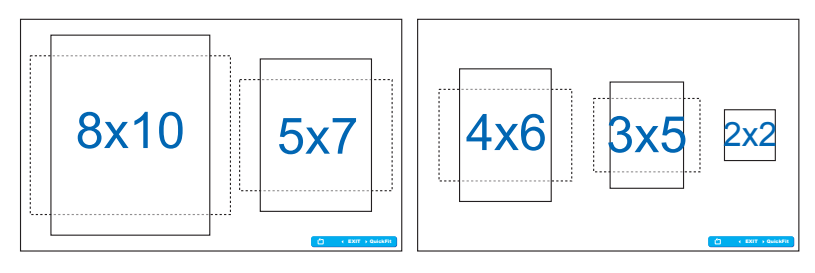

### **1-2 تركيب القاعدة**

لتركيب القاعدة:

- <span id="page-11-0"></span>-1 ً ضع الشاشة بحرص بحيث يكون الجزء األمامي منها مواجها لمنضدة نظيفة.
	- -2 ثبت القاعدة في الحامل.
- -3 استخدم عملة معدنية إلحكام ربط القاعدة بالحامل. الشاشة اآلن جاهزة للتوصيل.

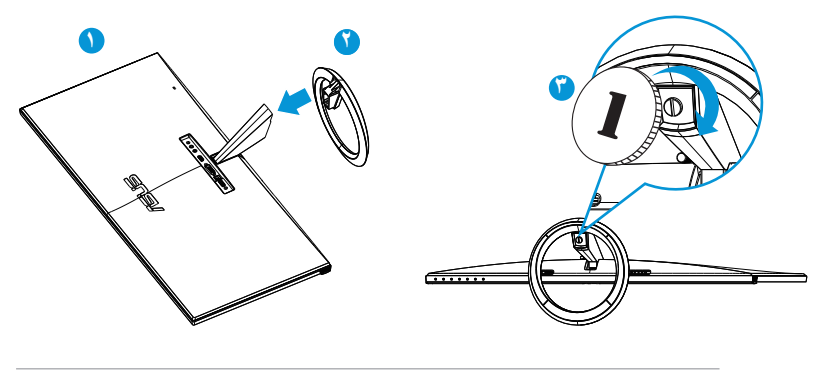

D نوصي بتغطية سطح المنضدة بقطعة من القماش الناعم لتجنب تعريض الشاشة للتلف.

# **2-2 توصيل الكبالت**

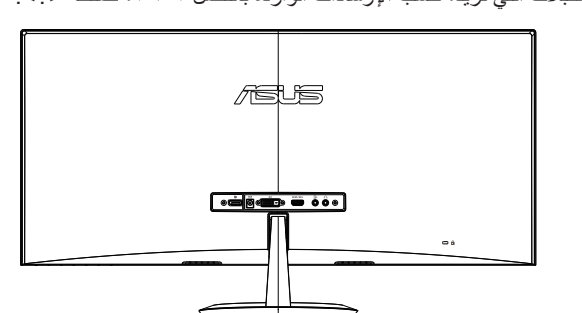

قم بتوصيل الكبالت التي تريد، حسب اإلرشادات الواردة بالفصل ،2-3-1 صفحة <?>.

# **3-2 فصل القاعدة**

لفك ذراع الشاشة:

- <span id="page-12-0"></span>-1 ً افصل كبالت الطاقة واإلشارة. ضع الشاشة بحرص بحيث يكون الجزء األمامي منها مواجها لمنضدة نظيفة.
	- -2 استخدم عملة معدنية لفك القاعدة.
		- -3 افصل القاعدة عن الحامل.
	- نوصي بتغطية سطح المنضدة بقطعة من القماش الناعم لتجنب تعريض الشاشة للتلف.
		- أمسك بالقاعدة أثناء إزالة المسامير.

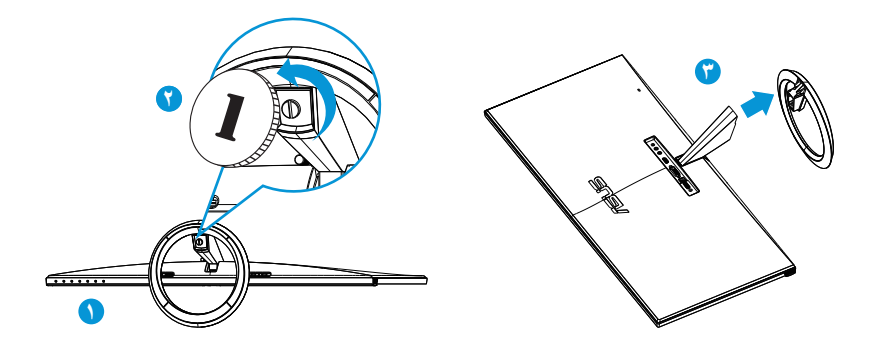

## **4-2 ضبط الشاشة**

- <span id="page-13-0"></span> ً للحصول على أفضل مشاهدة، نوصي بالجلوس في مواجهة الشاشة تماما ثم ضبط الشاشة على الزاوية الأكثر راحة لك.
	- أمسك الحامل للحيلولة دون سقوط الشاشة عند تغيير الزاوية.
	- يمكنك ضبط زاوية الشاشة من 5- درجات إلى 20+ درجة.

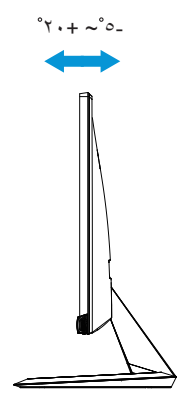

<span id="page-14-0"></span>**1-3 قائمة OSD( المعلومات المعروضة على الشاشة(**

**1-1-3 كيفية إعادة التهيئة**

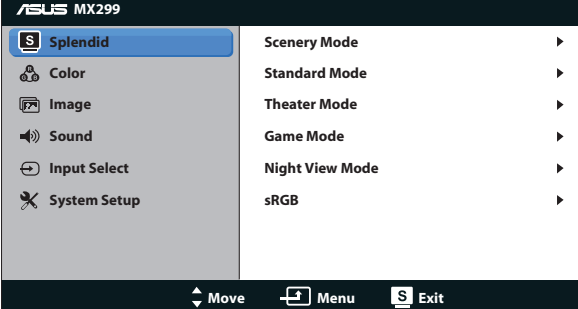

- -1 اضغط على زر لتفعيل قائمة المعلومات التي تعرض على الشاشة.
- -2 اضغط على و للتنقل بين الوظائف المختلفة. حدد ونشط الوظيفة التي تريدها بالضغط على زر MENU. إذا كانت الوظيفة المحددة تحتوي على قائمة فرعية، اضغط على ▼ و▲ مرة أخرى للتنقل بين وظائف هذه القائمة الفرعية. حدد ونشط وظيفة القائمة الفرعية التي تريدها بالضغط على زر .
	- -3 اضغط على و لتغيير إعدادات الوظيفة المحددة.
	- -4 للخروج من قائمةOSD( المعلومات المعروضة على الشاشة(، اضغط على زر . كرر الخطوتين 2 و3 لضبط أي وظيفة أخرى.

### **2-1-3 مقدمة عن قائمة OSD( المعلومات المعروضة على الشاشة(**

**-1 وضع Splendid**

تضم هذه الوظيفة ست وظائف فرعية يمكنك من خاللها اختيار ما تفضله. ويتاح في كل وضع تحديد إعادة التعيين، مما يتيح لك إجراء الضبط الذي تريده واإلبقاء عليه أو العودة إلى وضع الضبط المسبق.

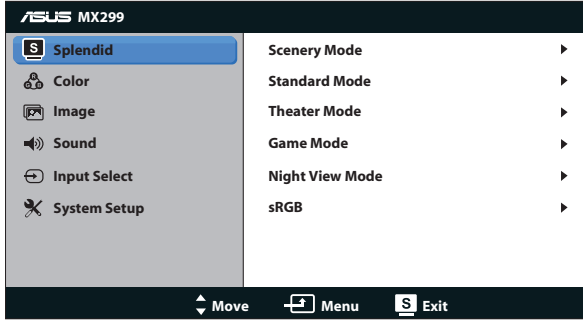

- **Mode Scenery( وضع المناظر الطبيعية(**: هذا هو الخيار األمثل لعرض صورة المناظر الطبيعية باستخدام تقنية الفيديو الذكية TMSPLENDID.
- **Mode Standard( الوضع القياسي(**: هذا الخيار األمثل لتحرير الوثائق باستخدام تقنية الفيديو الذكية TMSPLENDID.
	- **Mode Theater( الوضع المسرحي(**: هذا هو الخيار األمثل لمشاهدة األفالم باستخدام تقنية الفيديو الذكية TMSPLENDID.
	- **Mode Game( وضع األلعاب(**: هذا هو الخيار األمثل لممارسة األلعاب باستخدام تقنية الفيديو الذكية TMSPLENDID.
	- **Mode View Night( الوضع الليلي(**: الخيار األمثل لأللعاب أو األفالم ذات المناظر الداكنة باستخدام تقنية الفيديو الذكية ™SPLENDID.
	- **Mode sRGB( وضع sRGB )**ُ : يعد هذا الخيار األمثل لعرض الصور والرسوم من أجهزة الكمبيوتر الشخصي.

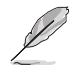

- في الوضع القياسي ال يمكن للمستخدم تهيئة }**Saturation(** }**التشبع(** و}**Tone Skin(** }**درجة لون الجلد(** و}**Sharpness(** }**الحدة(** ووظائف }**ASCR**}.
	- في sRGB، ال يمكن للمستخدم تهيئة }**Brightness(** }**السطوع(** و}**Contrast(** }**التباين(** و}**Saturation(** }**التشبع(** و}**.Temp Color(** }**درجة حرارة اللون(** و}**Tone Skin**} **)درجة لون المظهر(** و}**Sharpness(** }**الحدة(** و}**ASCR**}.

### **-2 Color( اللون(**

اختر لون الصورة الذي ترغب فيه من خالل هذه الوظيفة.

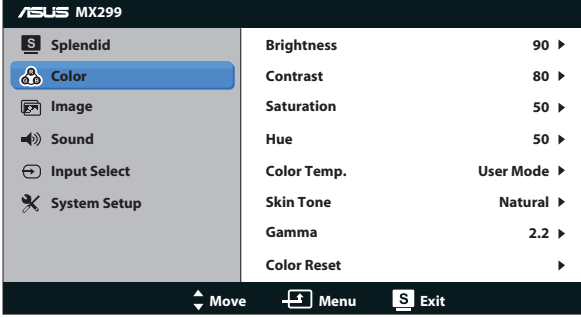

- **Brightness( السطوع(**: يتراوح معدل الضبط ما بين }**0**{ إلى }**100**{. يعد هذا الزر أبضًا مفتاحًا سربعًا لتنشيط هذه الخاصية.
	- **Contrast( التباين(**: يتراوح معدل الضبط ما بين }**0**{ إلى }**100**{.
	- **Saturation( التشبع(**: يتراوح معدل الضبط ما بين }**0**{ إلى }**100**{.
		- **Hue( تدرج األلوان(**: إزاحة لون الصورة بين األخضر واألرجواني.
	- **• .Temp Color( درجة الحرارة اللونية(**: تحتوي على ثالثة أوضاع لأللوان هي )}**Cool(** }**بارد(** و}**Normal(** }**عادي(** و}**Warm(** }**دافئ(** ووضع واحد }**Mode User(** }**وضع المستخدم(**(.
- **Tone Skin( درجة لون المظهر(**: يحتوي على ثالثة أوضاع لأللوان وهي }**Reddish**} **)مائل للحمرة(**، و}**Natural(** }**طبيعي(** و}**Yellowish(** }**مائل للصفرة(**{.
	- **Gamma( جاما(**: ضبط وضع األلوان على }**2.2**{ أو }**1.8**{.
		- **Reset Color( إعادة ضبط األلوان(**:
	- **إعادة ضبط وضع األلوان الحالي**: لإعادة ضبط إعدادات الألوان الخاصة بوضع الألوان الحالي على القيمة الافتر اضية للمصنع.
	- **إعادة ضبط كافة أوضاع األلوان**: إلعادة ضبط إعدادات األلوان الخاصة بكافة أوضاع األلوان على القيمة االفتراضية للمصنع.

في وضع المستخدم، يمكن للمستخدم تهيئة الألوان R (أحمر) G (أخضر) B (أزرق) ويتراوح معدل الضبط ما بين }**0**{ ~ }**100**{.

# **-3 Image( الصورة(**

 $\mathscr{D}$ 

اضبط اإلعدادات الخاصة بالصور من هذه القائمة.

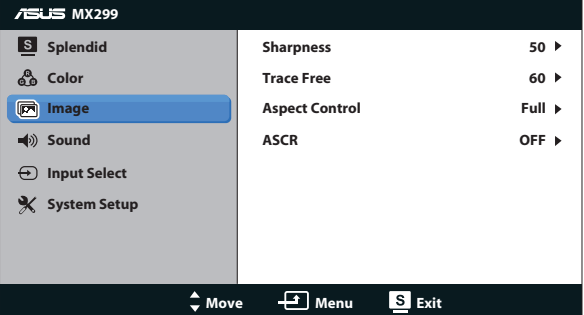

- **Sharpness( الحدة(**: تقوم بضبط مستوى حدة الصورة. يتراوح معدل الضبط ما بين }**0**{ إلى }**100**{.
	- **Free Trace( التعاقب السريع(:** زيادة سرعة وقت االستجابة بواسطة تقنية Over Drive. يتراوح معدل الضبط ما بين }**0**{ إلى }**100**{.
	- **Control Aspect( التحكم في األبعاد(**: يتيح ضبط نسبة العرض إلى االرتفاع على }**Full(** }**ملء الشاشة(** أو }**3:4**{ أو }**OverScan(** }**المسح الزائد(** }**1:1**{. }**OverScan(** }**المسح الزائد(** ال يتوفر إال لمصدر HDMI
	- **ASCR( نسبة التباين الديناميكي(**: تشغيل أو إيقاف وظيفة نسبة التباين الديناميكي.

### **-4 Sound( الصوت(**

يتيح ضبط إعدادات الصوت إلى الوضع الذي ترغب فيه.

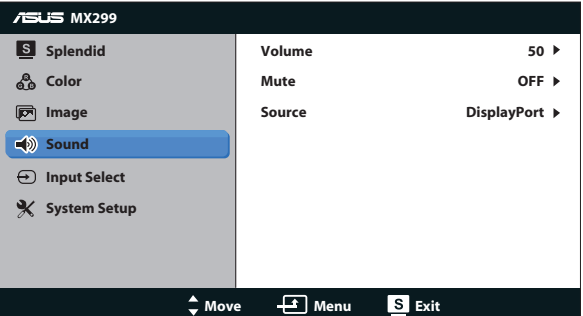

### **-5 Select Input( تحديد الدخل(**

حدد مصدر الدخل من بين **DVI** أو **MHL/HDMI** أو **DisplayPort**.

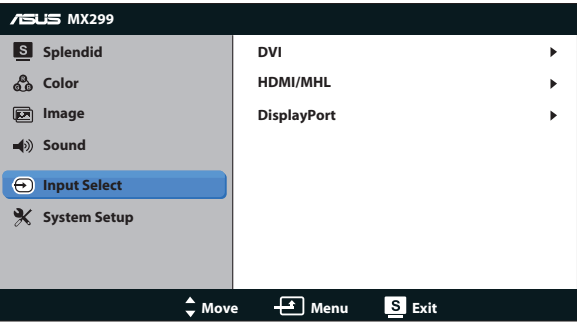

### **-6 Setup System( إعداد النظام(**

اضبط تهيئة النظام.

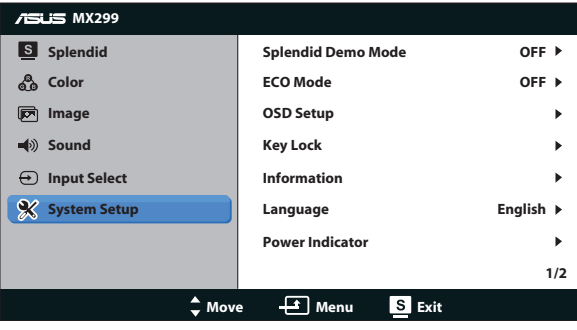

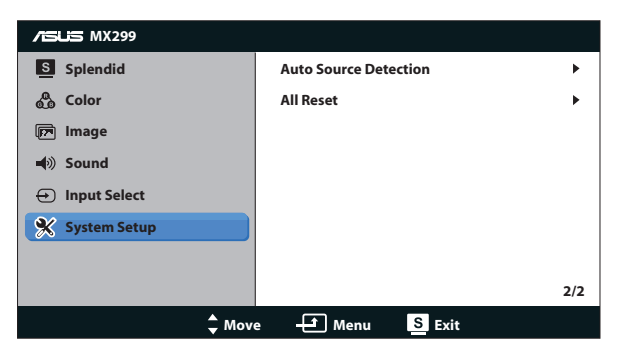

- **Mode Demo Splendid( وضع العرض التوضيحي(**: ينشط وضع العرض التوضيحي لوظيفة الوضوح.
- **Mode ECO( الوضع االقتصادي(**: قم بتنشيط الوضع االقتصادي لتوفير الطاقة.
- **Setup OSD( إعداد المعلومات المعروضة على الشاشة(**: اضبط الوضع األفقي )}**Position-H** )}والوضع الرأسي )}**Position-V** )}و}**Timeout OSD(** }**مهلة عرض المعلومات على الشاشة(** و}**CI/DDD** }و}**Transparency(** }**شفافية(** الخاصة بشاشة المعلومات المعروضة.
	- **قفل المفاتيح**: حدد }**On**( }تشغيل( لقفل كل األزرار )بما فيها زر التشغيل( لمنع لمسها بدون قصد.

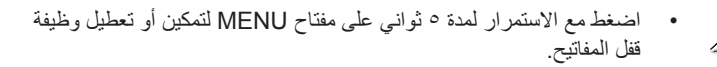

- **Information( المعلومات(**: تعرض معلومات الشاشة.
- **Language( اللغة(**: حدد لغة المعلومات المعروضة على الشاشة.
	- **Information( المعلومات(**: تعرض معلومات الشاشة.
- **Indicator Power( مؤشر الطاقة(**: تشغيل / إيقاف مؤشر بيان حالة الطاقة.
	- **ً اكتشاف المصدر تلقائيا** ً : اكتشاف المصدر الداخل تلقائيا.

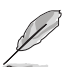

- تظهر رسالة عند تشغيل الجهاز. ينصح باختيار }**On(** }**تشغيل(** ً الكتشاف المصدر تلقائيا. للخروج من هذه الرسالة اضغط زر .
- تظهر هذه الرسالة مرة أخرى بعد إعادة ضبط قائمة المعلومات المعروضة على الشاشة.

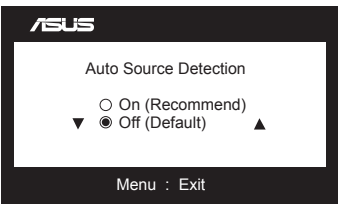

<span id="page-19-0"></span> **Reset All( إعادة تعيين الكل(**: تحديد }**Yes(** }**نعم(** إلعادة جميع األوضاع إلى وضع إعدادات المصنع االفتراضية.

# **2-3 المواصفات**

<span id="page-20-0"></span>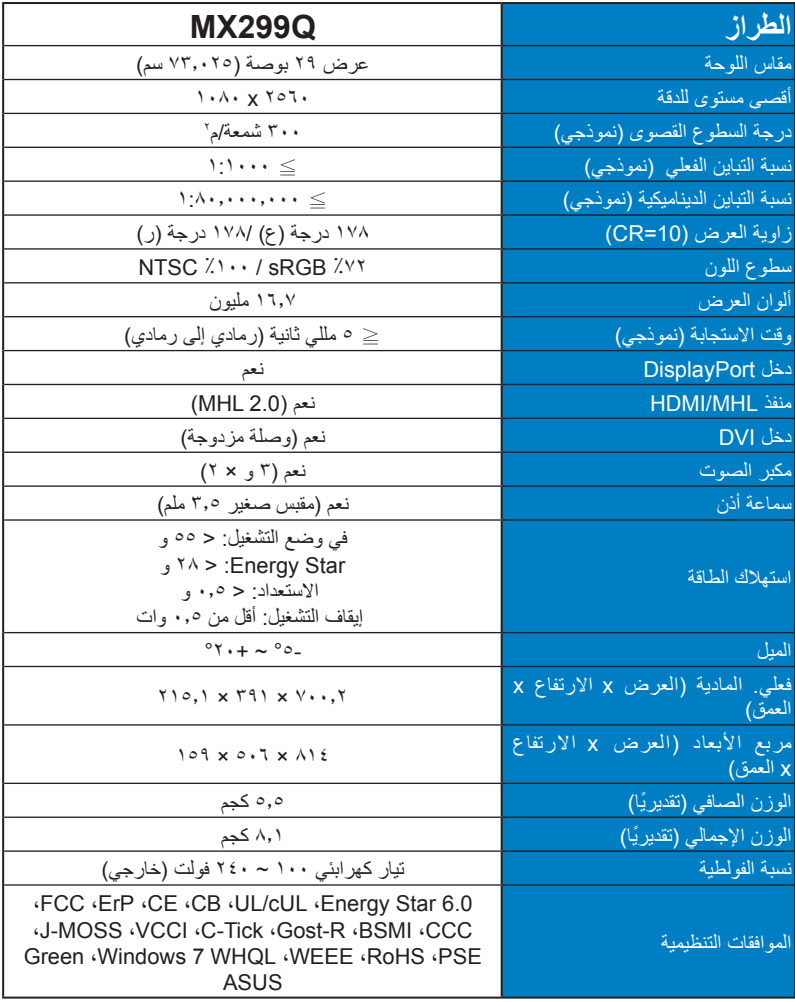

**\*هذه المواصفات عرضة للتغيير دون سابق إخطار.**

# **3-3 اكتشاف األخطاء وإصالحها )األسئلة الشائعة(**

<span id="page-21-0"></span>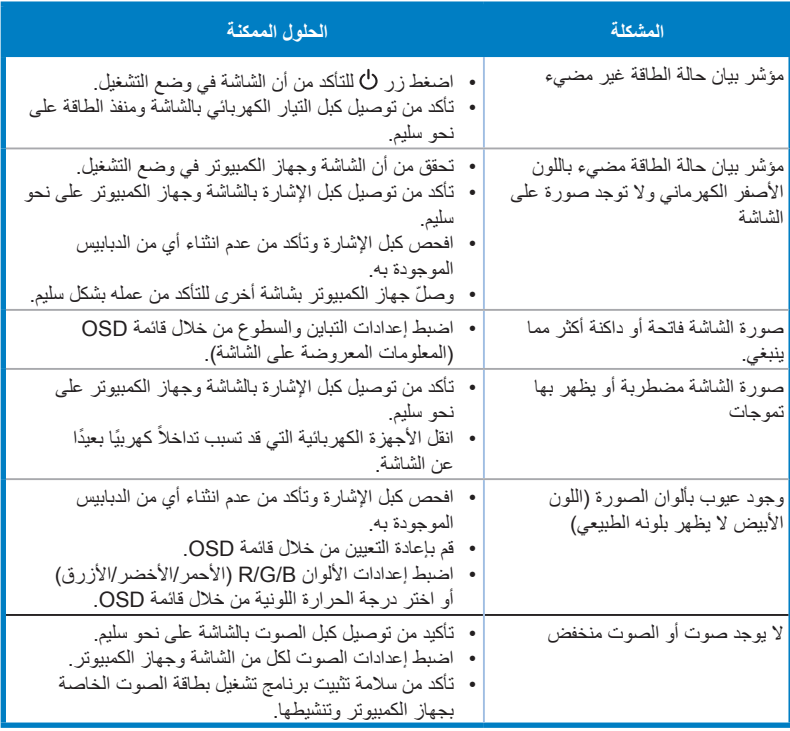

| التردد الأفقى                      | معدل التحديث     | الدقة                                         |
|------------------------------------|------------------|-----------------------------------------------|
| <u>۳</u> ۱,٤٦٩ ک <u>یلو هیر تز</u> | هرتز ۷۰          | ۳ο• χ٦٤•                                      |
| ۳۱,٤٦٩ کیل <u>و هیر تز</u>         | <u>مرتز</u> ۲۰   | <b>έλ• χ ٦ έ •</b>                            |
| ۳۰ کیلو هیر تز                     | <u>هرتز ۲۷</u>   | έλ• χ ٦έ•                                     |
| ۳۷٫۰ کیلوهیرتز                     | <u>هرتز ۷</u> ۰  | <b>έΛ• χ ٦ έ •</b>                            |
| ۳۱,٤٦ <mark>۹ کیلو هیرتز</mark>    | هرتز ۷۰          | <b><i>t</i> x VT .</b>                        |
| ۳۰٫۱۰٦ ک <u>یلو هیرتز</u>          | <u>هرتز ٦</u> ٥  | 1. . x ^. .                                   |
| ۳۷٬۸۷۹ کیلو هیرتز                  | <u>مرتز ۲</u> ۰  | 1. . x ^. .                                   |
| ٤٨,٠٧٧ كيلوهيرتز                   | <u> هرتز ۷</u> ۲ | $1 \cdots x \wedge \cdots$                    |
| ۲,۸۷ <i>۰ کیلو هیر</i> تز          | هرتز ۷۰          | $1 \cdots x \wedge \cdots$                    |
| ۹,۷۲ <i>۰ <u>کلو هیر تز</u></i>    | هرتز ۷۰          | 722 X 177                                     |
| ۳۱٫۰۲ کیلو هیرتز                   | هرتز ۲۰          | <b>έλ. χλέλ</b>                               |
| ۸,۳٦۳. <u>کیلو هیرتز</u>           | هرتز ۲۰          | <b>VIA X 1.72</b>                             |
| ۹,٤٧٦ ک <u>یلوهیرتز</u>            | هرتز ۷۰          | $Y1A \times 1.15$                             |
| ۲۰٫۰۲۳ <u>کیلوهیرتز</u>            | <u>هرتز ۷</u> ۰  | $Y1A \times 1.72$                             |
| ۲۷,۰ ک <u>یلو هیر تز</u>           | <u>مرتز ۷</u> ۰  | 172 X 1107                                    |
| ۰۷۷۲ کا کیل <u>و هیرتز</u>         | <u>هرتز ۲</u> ۰  | $YY \cdot X$ $YY$                             |
| ۹,۷۰۲ <u>کا کیلو هیر تز</u>        | <u>هرتز ۲۰</u>   | $\lambda \cdot \cdot x$ $\lambda \cdot \cdot$ |
| ۲۰ کیلو هیر <u>تز</u>              | <u>هرتز ۲</u> ۰  | 97. x 17.                                     |
| ۲۳,۹۸۱ ک <u>یلو هیرتز</u>          | <u>هرتز ۲</u> ۰  | $1.72 \times 17.$                             |
| ۷۹,۹۷٦ ک <u>یلو هیر تز</u>         | هرتز ۷۰          | $1.72 \times 17.$                             |
| ۹۳۰,٥٥ ک <u>یلوهیرتز</u>           | هرتز ۲۰          | $9 \cdots x$ $122 \cdots$                     |
| ۲۰٫۲۹ ک <u>یلو هیر تز</u>          | <u> مرتز ۲</u> ۰ | 1.0.017                                       |
| ۲۷۶, ۲ <u>۴ کیلو هیر تز</u>        | <u> مرتز ۲</u> ۰ | 1.0.017                                       |
| ۲۷٫۰ ک <u>یلو هیر تز</u>           | <u>هرتز ۲</u> ۰  | 1.4.111.                                      |
| ۲۱٬۰۸۷ ک <u>یلو هیر تز</u>         | <u>هرتز ۲</u> ۰  | $1.4. \times 197.$                            |
| ۲۱,۱۳۱ <u>کیلو هیر تز</u>          | هرتز ۲۰          | $1.4.1 \times 107.$                           |

**Timing Support Modes IBM / VESA**( DVI و MHL/HDMI ومنافذ DisplayPort)

**التوقيت المدعوم في صيغ -861CEA**( دخل MHL/HDMI وDisplayPort(

| التردد الأفقى            | معدل التحديث   | الدقة        |
|--------------------------|----------------|--------------|
| ۳۱٫۶۱۹ (۳۱٫۰ کیلو هر تز  | ۱۰ / ۱۰ هرتز   | 640 x 480P   |
| ۳۱٫٤٦۹ (۳۱٫۰ کیلو هرتز   | ۱۰ / ۱۰ هرتز   | 720 x 480P   |
| ۳۱٫۲۰ کیلو هیر تز        | مرتز ٥٠        | 720 x 576P   |
| ۳۷٫۰ کیلو هیر تز         | مرتز ٥٠        | 1280 x 720P  |
| ٤٤,٩٥٥ / ٤٥ كيلو هرتز    | ۱۰ / ۱۰ هرتز   | 1280 x 720P  |
| ۳۱٬۶۱۴ / ۳۱٫۰ کیلو هرتز  | ۱۰ / ۱۰ هرتز   | 1440 x 480P  |
| ۳۱٫۲۰ کیلو هیر تز        | مرتز ٥٠        | 1440 x 576P  |
| ۲۸,۱۲۰ کیلو هیر تز       | مرتز ٥٠        | 1920 x 1080i |
| ۳۳٬۷۱٦ / ۳۳٬۷۰ کیلو هرتز | ٦٠ / ٦٠ هرتز   | 1920 x 1080i |
| ٦,٢٥ کيلو هير تز         | مرتز ٥٠        | 1920 x 1080P |
| ٦٧,٤٣٣ / ٦٧,٥ كيلو هر تز | ٦٠/٥٩,٩٥ هر تز | 1920 x 1080P |

**\* قد ال تكون األوضاع غير المدرجة في هذا الجدول مدعومة. للحصول على أفضل مستوى للدقة، نوصي باختيار أحد األوضاع المدرجة في الجداول أعاله.**